# Gene-Relevance

immediate

April 27, 2020

## **Contents**

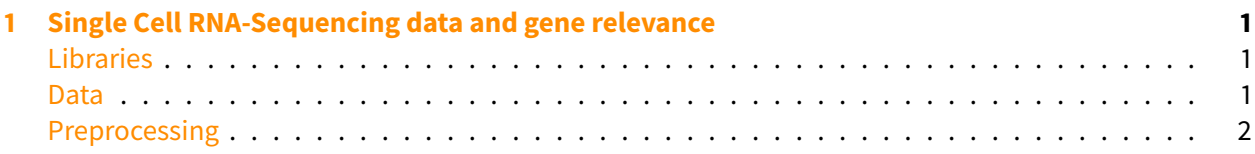

# <span id="page-0-0"></span>**1 Single Cell RNA-Sequencing data and gene relevance**

## <span id="page-0-1"></span>**Libraries**

We need of course destiny, scran for preprocessing, and some tidyverse niceties.

```
[114]: library(conflicted)
      library(destiny)
      suppressPackageStartupMessages(library(scran))
      library(purrr)
      library(ggplot2)
```
### <span id="page-0-2"></span>**Data**

Let's use data from the scRNAseq[1] package. If necessary, install it via BiocManager::install('scRNAseq').

[1] Risso D, Cole M (2019). [scRNAseq: A Collection of Public Single-Cell RNA-Seq Datasets.](https://bioconductor.org/packages/scRNAseq/)

 $[8]$ :  $\#$  The parts of the help we're interested in help('scRNAseq-package', package **=** 'scRNAseq') **%>%** repr**::**repr\_html() ,<sup>→</sup>**%>%** stringr**::**str\_extract\_all(stringr**::**regex('<p>The dataset.\*?</p>', ,<sup>→</sup>dotall **= TRUE**)) **%>% unlist**() **%>% paste**(collapse **=** '') **%>%** IRdisplay**::**display\_html()

379 cells seems sufficient to see something!

[136]: data('allen', package **=** 'scRNAseq')

#### <span id="page-1-0"></span>**Preprocessing**

We'll mostly stick to the [scran vignette](https://bioconductor.org/packages/devel/bioc/vignettes/scran/inst/doc/scran.html) here. Let's add basic information to the data and choose what to work with.

As scran expects the raw counts in the counts assay, we rename the more accurate RSEM counts to counts:

```
[137]: allen <- as(allen, 'SingleCellExperiment')
```

```
rowData(allen)$Symbol <- rownames(allen)
rowData(allen)$EntrezID <- AnnotationDbi::mapIds(org.Mm.eg.db::org.Mm.
 ,→eg.db, rownames(allen), 'ENTREZID', 'ALIAS')
rowData(allen)$Uniprot <- AnnotationDbi::mapIds(org.Mm.eg.db::org.Mm.
 ,→eg.db, rownames(allen), 'UNIPROT', 'ALIAS', multiVals = 'list')
assayNames(allen)[assayNames(allen) == 'rsem_counts'] <- 'counts'
isSpike(allen, 'ERCC') <- grepl('^ERCC-', rownames(allen))
allen
```
'select()' returned 1:many mapping between keys and columns

'select()' returned 1:many mapping between keys and columns

```
class: SingleCellExperiment
dim: 20908 379
metadata(2): SuppInfo which_qc
assays(4): tophat_counts cufflinks_fpkm counts rsem_tpm
rownames(20908): 0610007P14Rik 0610009B22Rik ... Zzef1 Zzz3
rowData names(3): Symbol EntrezID Uniprot
colnames(379): SRR2140028 SRR2140022 ... SRR2139341 SRR2139336
colData names(22): NREADS NALIGNED ... Animal.ID passes_qc_checks_s
reducedDimNames(0):
spikeNames(1): ERCC
```
Now we can use it to renormalize the data. We normalize the counts using the spike-in size factors and logarithmize them into logcounts.

```
[138]: allen <- computeSpikeFactors(allen)
      allen <- normalize(allen)
```
We also use the spike-ins to detect highly variable genes more accurately:

```
[139]: decomp <- decomposeVar(allen, trendVar(allen, parametric = TRUE))
      rowData(allen)$hvg_order <- order(decomp$bio, decreasing = TRUE)
```
We create a subset of the data containing only rasonably highly variable genes and no spike-ins:

[140]: allen\_hvg **<- subset**(allen, hvg\_order **<=** 5000L **& !**isSpike(allen))

Let's create a Diffusion map. For rapid results, people often create a PCA first, which can be stored in your SingleCellExperiment before creating the Diffusion map or simply created implicitly using DiffusionMap $(..., n_pcs =$  <number>).

However, even with many more principal components than necessary to get a nicely resolved Diffusion Map, the close spatial correspondence between diffusion components and genes are lost.

[75]: #reducedDim(allen\_hvg, 'pca') <- irlba::prcomp\_irlba(t(assay(allen, ,<sup>→</sup>'logcounts')), 50)\$x

The chosen distance metric has big implications on your results, you should try at least cosine and rankcor.

```
\lceil 76 \rceil: \mathsf{set}.\mathsf{seed}(1)
```

```
dms <- c('euclidean', 'cosine', 'rankcor') %>% #, 'l2'
    set_names() %>%
    map(~ DiffusionMap(allen_hvg, distance = ., knn_params =
 ,→list(method = 'covertree')))
```

```
Warning message in DiffusionMap(allen_hvg, distance = ., knn_params =
list(method = "covertree")):
"You have 4972 genes. Consider passing e.g. n_pcs = 50 to speed up
 ,→computation."
Warning message in DiffusionMap(allen_hvg, distance = \cdot, knn_params =
list(method = "covertree")):
"You have 4972 genes. Consider passing e.g. n_pcs = 50 to speed up_
 \rightarrowcomputation."
Warning message in DiffusionMap(allen_hvg, distance = ., knn_params =
list(method = "covertree")):
"You have 4972 genes. Consider passing e.g. n_pcs = 50 to speed up
 \rightarrowcomputation."
```
[77]: **options**(repr.plot.width **=** 14, repr.plot.height **=** 4) dms **%>%** imap(**function**(dm, dist) plot(dm, 1**:**2, col\_by **=** 'driver\_1\_s') **+** ,<sup>→</sup>ggtitle(dist)) **%>%** cowplot**::**plot\_grid(plotlist **=** ., nrow **=** 1)

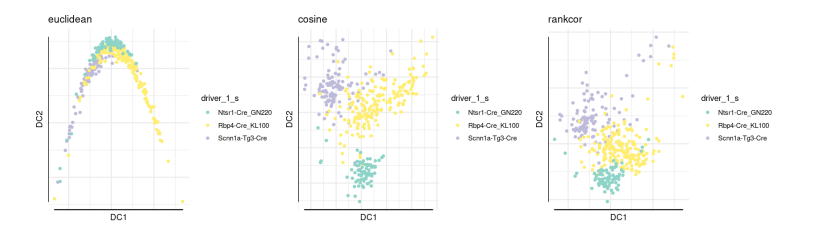

[78]: grs **<-** map(dms, gene\_relevance)

```
[79]: options(repr.plot.width = 14, repr.plot.height = 4)
      gms <- imap(grs, function(gr, dist) plot(gr, iter_smooth = 0) +
       \rightarrowggtitle(dist))
      cowplot::plot_grid(plotlist = gms, nrow = 1)
```
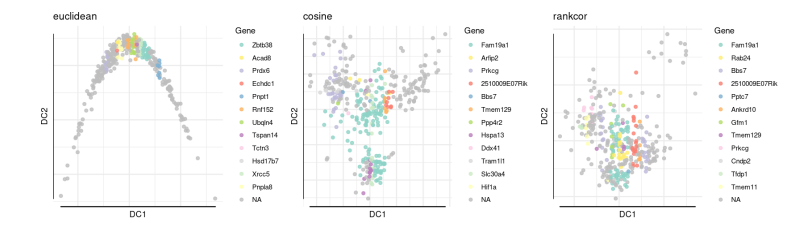

As you can see, despite the quite different embedding, the rankcor and Cosine diffusion Maps display a number of the same driving genes.

```
[116]: gms[-1] %>% map(~ .$ids[1:10]) %>% purrr::reduce(intersect) %>%
        ,→cat(sep = ' ')
```

```
Fam19a1 Prkcg 2510009E07Rik Bbs7 Tmem129
```

```
[176]: httr::GET('https://www.uniprot.org/uniprot/', query = list(
           columns = 'id,genes,comment(TISSUE SPECIFICITY)',
           format = 'tab',
           query = rowData(allen)$Uniprot[gms$cosine$ids[1:6]] %>% unlist()
        ,→%>% paste(collapse = ' or ')
       )) %>% httr::content(type = 'text/tab-separated-values', encoding =
        \rightarrow'utf-8', )
```

```
Parsed with column specification:
cols(
  Entry = col_character(),
 Gene names = col_character(),
  Tissue specificity = col_character()
)
```
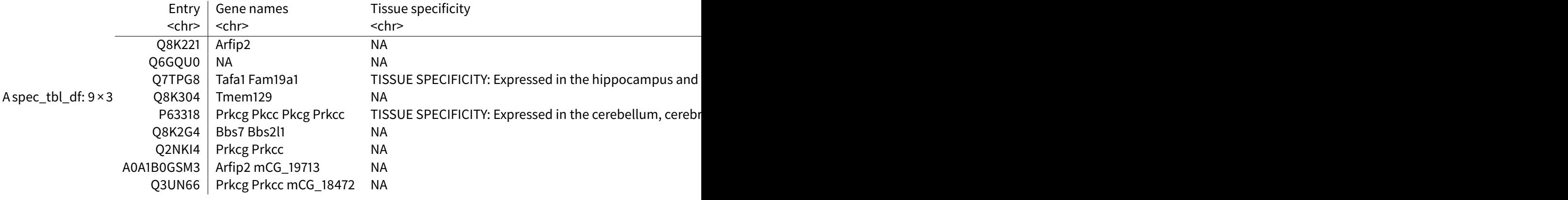